**Anleitung zur Registrierung/Anmeldung für Erwerb und Nutzung einer OMNIA-Einzellizenz**

## **(1) Anmeldung/Registrierung bei westermanngruppe.at**

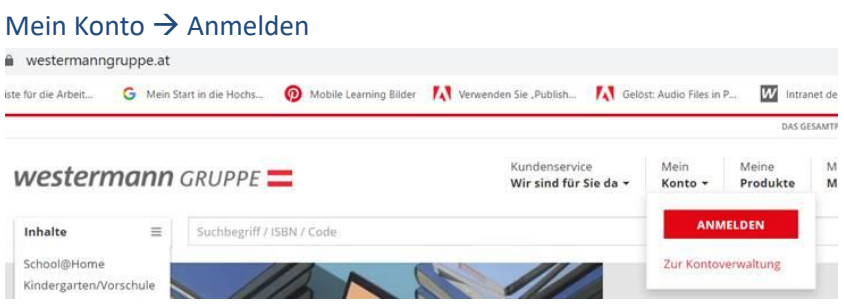

Wenn schon ein LehrerInnen-Konto vorhanden ist → Benutzernamen und Kennwort

eingeben<br>westermann GRUPPE

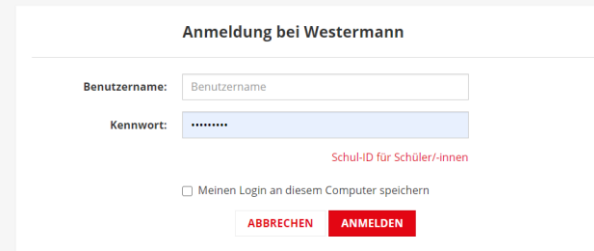

Wenn noch kein **LehrerInnen-Konto** vorhanden → "Neues Konto erstellen"

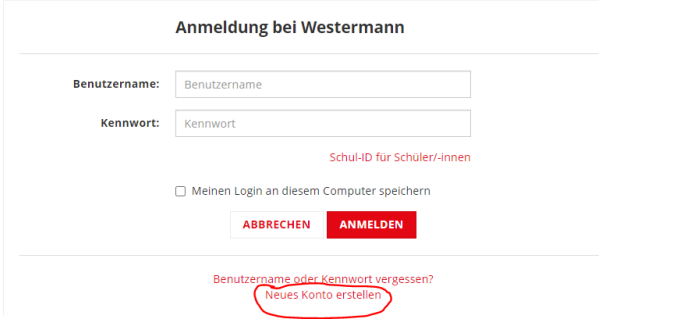

Bei "Nutzung unseres Angebots als" muss Lehrer/in ausgewählt werden!

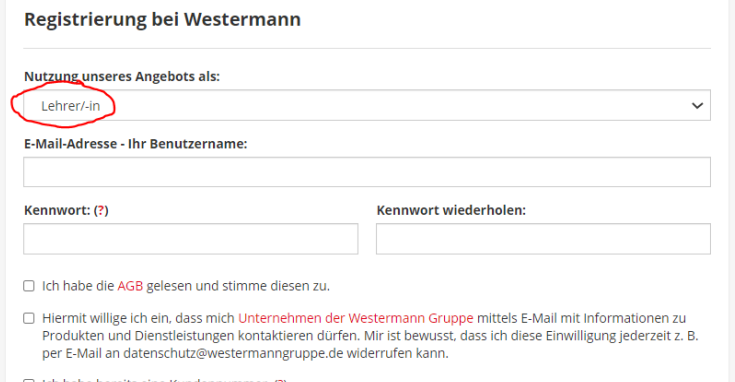

**(2)** Wenn Sie nun als LehrerIn angemeldet sind, können Sie im Webshop die OMNIA-Einzellizenz erwerben. Anschließend kann der **OMNIA**-**Schularbeiten- und Arbeitsblattgenerator** entweder in Ihrer "**Kontoverwaltung**" über den Link "**Zur Nutzung**" oder direkt über [https://omnia.westermanngruppe.at](https://omnia.westermanngruppe.at/) genutzt werden.